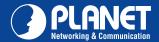

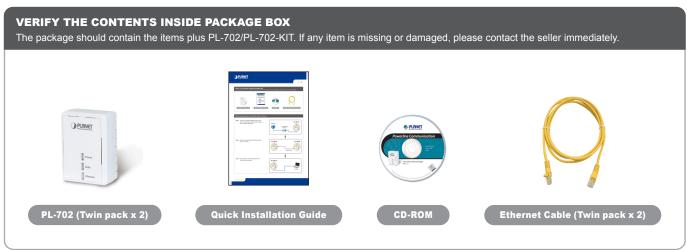

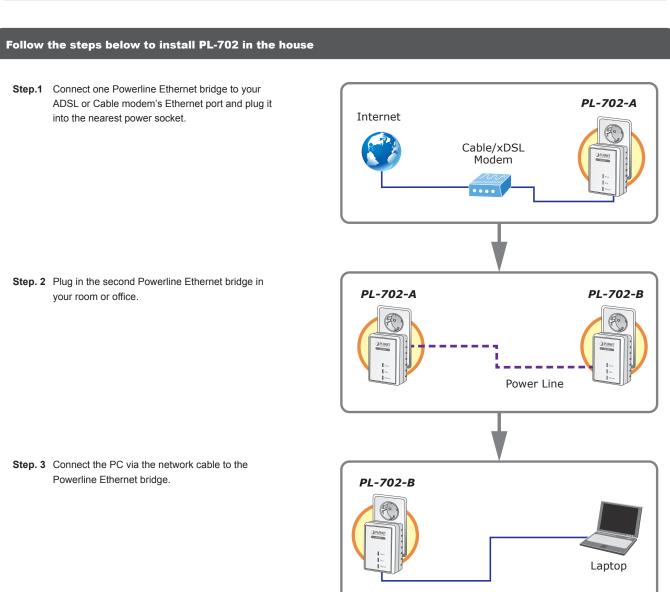

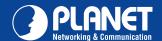

## **LED Definition**

| LED      | Status | Description                                                                                                    |  |
|----------|--------|----------------------------------------------------------------------------------------------------|--|
| Power    | On     | Steady on indicate the Powerline device connect to the power outlet.                                              |  |
|          | Off    | Power off                                                                                                    |  |
|          | Green  | Device in standby mode                                                                                            |  |
| Ethernet | Off    | Ethernet Link not active                                                                                          |  |
|          | Green  | Steady on indicates the RJ-45 port has correctly connected to the network card of your PC or the Ethernet network |  |
| Data     | Off    | This HomePlug Ethernet Bridge is not connected                                                                    |  |
|          | Red    | Minimum connection indicates weak signal and slower network speed: less than 50Mbps                               |  |
|          | Orange | Normal signal with standard network speed: 50-99Mbps                                                              |  |
|          | Green  | Excellent signal with optimal network speed: 100Mbps+                                                             |  |

## **Button Definition**

| Button   | Description                                                   |                                    |  |
|----------|---------------------------------------------------------------|------------------------------------|--|
| Reset    | Hold the Reset button until the status lights begin to flash. |                                    |  |
| Security | Press security button during 1~3 seconds.                     | Join a another HomePlug AV network |  |
| Security | Press security button more than 10 seconds                    | Set its security to random value   |  |

## **Utility Installation for Windows**

The installation procedure for the Powerline Configuration utility will vary depending on which operating system you are using on your computer. The following procedure is for installation under Windows XP. Installation on other operation system is similar.

- 1. Insert the CD into the CD-ROM drive to initiate the Autorun program. Once completed, a menu screen will appear.
- 2. Click on the "Powerline Configuration Utility" hyperlink in PL-702 field to start the installation. If the menu screen is not shown, you can start the installation as follows.
  - Click on Start Menu/Run.
  - Enter "E:\Utility\setup.exe" in the appeared box, where "E" is the letter of your CD-ROM drive.
  - Click on "OK" button.
- 3. The utility will be installed into your computer and a new icon called "Power Packet Utility" will appear on your desktop.

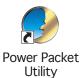

NOTE: This utility is only for Windows 2000, 2003, XP, Vista and Windows 7.

## **Further Configuration**

If you want to configure more detail settings of PL-702, please refer to user's manual on the bundled CD.

If you have any difficulty on resolving the problem while installing or using the **PL-702**, please contact the dealer where you purchased this product or you can contact PLANET directly at the following email address: <a href="mailto:support@planet.com.tw">support@planet.com.tw</a>